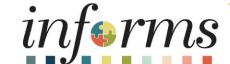

Course ID: FIN 101

Course: Financial Fundamentals

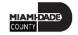

#### **Ground Rules**

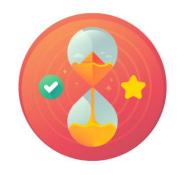

Be on time

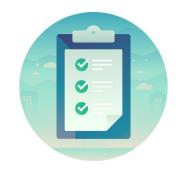

Attendance

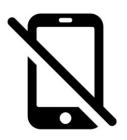

Turn off your cell phones when in class

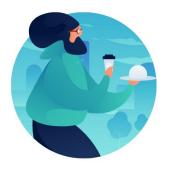

Take breaks as needed

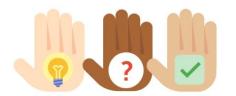

Participate actively in class; refrain from email and internet use

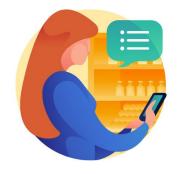

Feel free to ask questions

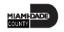

# **Course Overview**

| Course Description        | <ul> <li>This course provides a comprehensive review of the Financial Fundamentals processes. This course consists of the following modules:</li> <li>Module 1: Course Introduction</li> <li>Module 2: Finance Overview and Integration Points</li> <li>Module 3: Finance End to End Business Processes</li> <li>Module 4: Course Summary</li> </ul> |
|---------------------------|----------------------------------------------------------------------------------------------------|
| Training Audiences        | All INFORMS users with Finance related roles                                                                                                    |
| Prerequisites             | <ul> <li>ERP101 – Overview of INFORMS</li> <li>ERP102 – INFORMS Navigation, Reporting and Online Help</li> </ul>                                                                                                    |
| <b>Estimated Duration</b> | • 2 Hours                                                                                                    |

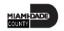

#### Course Outline

#### Content

Module 1: Course Introduction

Module 2: Finance Overview and Integration Points

• Lesson 1\Lecture 1: Finance Overview and Integration Points

Module 3: Financial End to End Business Processes

- Lesson 1\Lecture 1: General Ledger/ Commitment Control
- Lesson 2\Lecture 1: Accounts Payable
- Lesson 3\Lecture 1: Billing and Accounts Receivable
- Lesson 4\Lecture 1: Project Costing
- Lesson 5\Lecture 1\2: Contracts and Grant Management
- Lesson 6\Lecture 1: Asset Management

Module 4: Course Summary

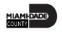

#### Module 1: Course Introduction

#### **Module Topics**

**Course Administration and Logistics** 

**Learning Objectives** 

Roles and Responsibilities

Key Changes to the Business Process

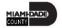

### Course Administration and Logistics

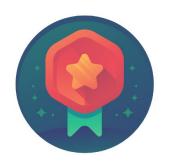

To receive credit for completing this course, attendance must be recorded at the beginning and end of class

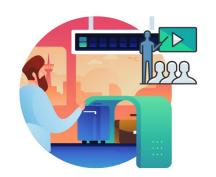

Please turn off cell phones and refrain from checking email and the Internet while in class

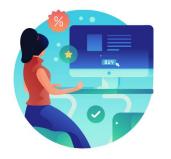

Actively participate in class

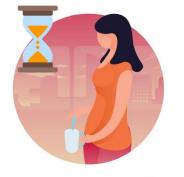

Take Breaks at scheduled times

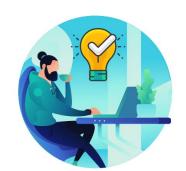

Ask questions to learn

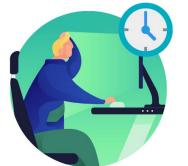

Be back from Breaks on time

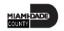

# Learning Objectives

At the conclusion of this course, participants will be able to:

- Understand the INFORMS Finance Integration points
- Describe INFORMS Financial end-to-end process

# Roles and Responsibilities

The following roles are associated with this course and will play a part in conducting the related business processes for the county:

All INFORMS FIN End Users

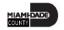

# Key Changes to the Business Process

The purpose and benefits of the Financial Fundamentals business process include:

- INFORMS Finance\Supply Chain gives the County the ability to track and report the goods and services purchased from County Contracts across all County departments.
- INFORMS Finance\Supply Chain provides a common platform across departments, eliminating redundant data entry and improving consistency and timeliness.
- INFORMS Finance\Supply Chain allows for data sharing within and across functional areas. Finance information can easily be shared throughout the County in addition to payroll, procurement, budget and human resources information.

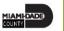

# Module 1: Course Introduction Summary

#### **Module Topics**

**Course Administration and Logistics** 

**Learning Objectives** 

Roles and Responsibilities

Key Changes to the Business Process

### Module 2: Finance Overview and Integration Points

#### **Module Topics**

**Module Introduction** 

Lesson 1: End to End Finance Process Overview and Integration Points

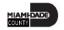

#### Lesson 1: Finance Overview and Integration Points

At the conclusion of this lesson, the user will be able to:

 Understand the End to End Finance Process Overview and Integration Points

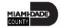

#### Lesson 1: End to End Finance Process Overview

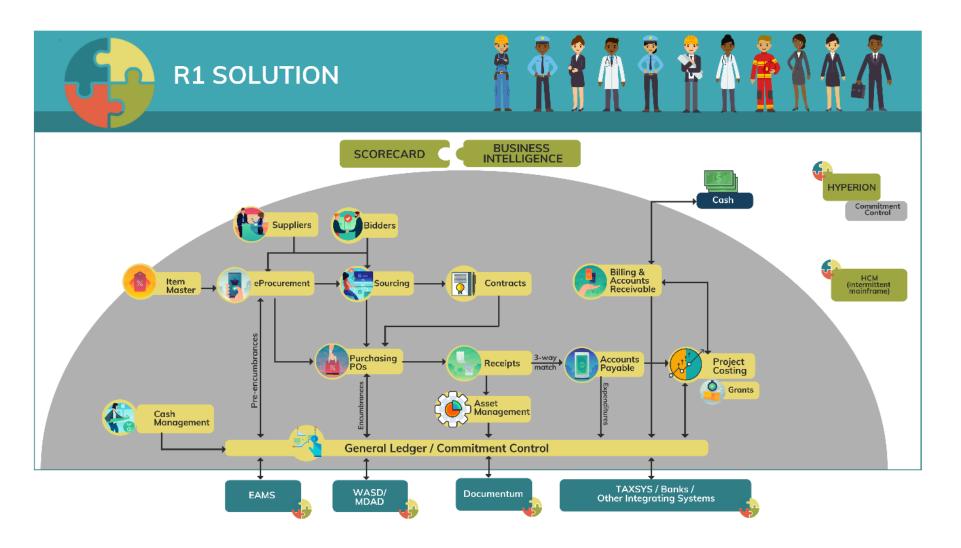

# Lesson 1: Key Terms

| Term                 | Definition                                                                                                    |
|----------------------|----------------------------------------------------------------------------------------------------|
| Account              | A 10-character INFORMS field replaces FAMIS Object, Sub Object and GL Codes. The first character represents the type of 'natural' account.  1 = Assets; 2 = Liabilities, 3 = Equity/Fund Balance, 4 = Revenue, 5 = Expense                                                                       |
| <b>Business Unit</b> | Transactional data is stored by the Business Unit.                                                                                                    |
| ChartField           | INFORMS data element that has a validated list of values (formerly known as Accounting Structures in FAMIS)                                                                                                    |
| Department           | A 10-character INFORMS field with the following structure: the first two digits represent the <u>Department</u> , next two the <u>Division</u> , the next two the <u>Section</u> , the next two the <u>Sub Section</u> , and the final two represent the <u>Unit</u> . This replaces FAMIS Org.  |
| Effective<br>Dating  | Based on the transaction date, Effective Dating indicates when a configuration value is available. It allows for the creation of the configuration value today but can prevent future use until a particular date. All Chartfields are considered configuration values and use effective dating. |

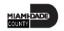

# Lesson 1: Key Terms

| Term                  | Definition                                                                                                    |
|-----------------------|----------------------------------------------------------------------------------------------------|
| Fund                  | Self-Balancing chartfield which will provide the ability to run a Trial Balance. This replaces FAMIS Fund Structure, and in some cases, Fund Structure and Project where the need arose to create a Trial Balance.                                            |
| Grant                 | Self-Balancing chartfield which will provide the ability to run a Trial Balance. This replaces FAMIS Grant Detail.                                                                                                    |
| Index Code            | FAMIS value that combines multiple FAMIS data elements such as Fund Structure and Org. In INFORMS, these values are stored in individual ChartFields. Index Codes will no longer be used.                                                                     |
| Project               | Projects can be operating or capital. There are additional Project fields to further delineate information such as Activity and Source.                                                                                                    |
| SetID                 | Control tables. List of valid values to be selected from based on Effective Dating. INFORMS does not allow for free form ChartField values and must be selected when coding a transaction.                                                                    |
| Modules\ Sub- modules | INFORMS will often reference the term module or sub-module to identify particular functional areas or applications within INFORMS. The General Ledger is considered a module, Accounts Payable, Project Costing, Asset Management are considered sub-modules. |

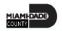

### Lecture 1: Finance Overview and Integration Points

The General Ledger Business Unit stores the accounting entries for all transactional information across INFORMS. In most sub modules except for Project Costing, the submodule has a unique Business Unit by Department.

| General Ledger Business Unit | Accounts Payable Business Unit |
|------------------------------|--------------------------------|
|                              | AD Animal Services             |
| MDADE                        | FN Finance                     |
|                              | PR Parks                       |
|                              |                                |

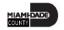

### Lecture 1: Finance Overview and Integration Points

Miami-Dade County ChartFields:

- Fund \*
- Department \*
- Account \* (There are 5 types of Accounts: Asset, Liability, Equity/Fund Balance, Revenue and Expense)
- Grant \*
- PC BU, Project, Activity, Source Type

• \* = required for all transactions

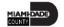

# Module 2: Finance Overview and Integration Points Summary

#### **Module Topics**

**Module Introduction** 

Lesson 1: End to End Finance Process Overview and Integration Points

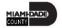

#### Module 3: Financial End to End Business Processes

#### **Module Topics**

Module Introduction

Lesson 1: General Ledger and Commitment Control

Lesson 2: Accounts Payable

Lesson 3: Billing and Accounts Receivable

Lesson 4: Project Costing

Lesson 5: Contracts and Grant Management

Lesson 6: Asset Management

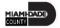

### Lesson 1: General Ledger and Commitment Control

At the conclusion of this lesson, the user will be able to:

Understand the General Ledger and Commitment Control end-to-end processes

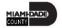

#### Lesson 1: Business Process Overview

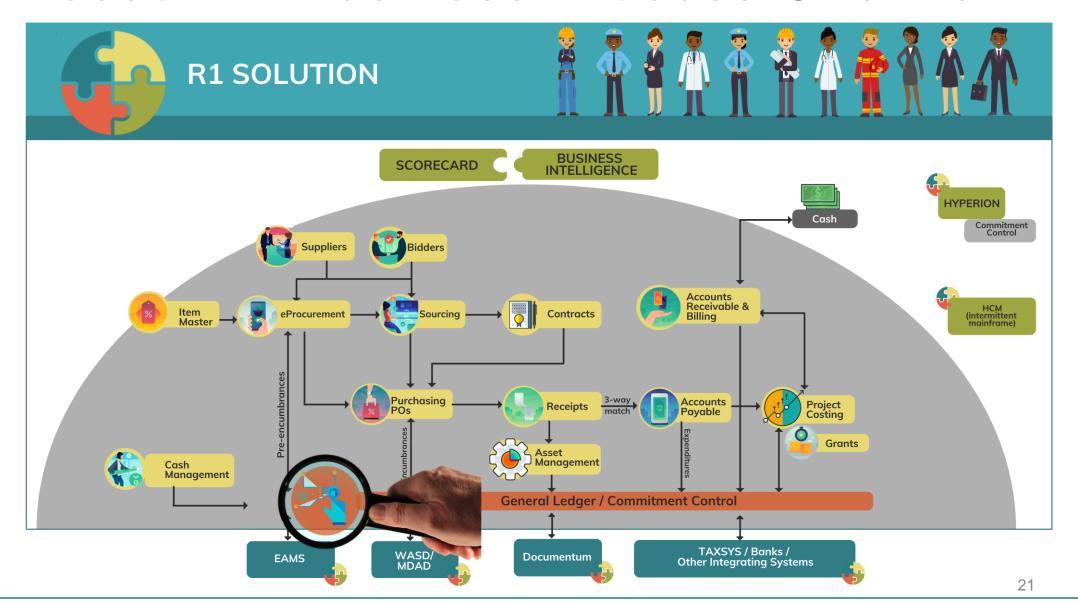

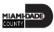

# Lesson 1: Key Terms

| Term                    | Definition                                                                                                    |
|-------------------------|----------------------------------------------------------------------------------------------------|
| Batch Process           | A process occurring behind the scenes on the scheduled basis to accomplish a task in the system.                                              |
| Commitment Control (KK) | Budgeting process to enforce spending limits. There are multiple ledgers, annual appropriations, and multiyear Capital Projects and GO Bonds. |
| General Ledger          | A comprehensive financial management solution designed to present the values used in creating financial statements.                           |

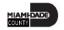

# Lesson 1: Terminology Crosswalk

| FAMIS Terminology               | INFORMS Terminology                                                                                                    |
|---------------------------------|----------------------------------------------------------------------------------------------------|
| Function                        | Expenses; Department Attribute                                                                                               |
| Fund Structure                  | Fund (self-balancing)                                                                                                    |
| GL, Subobject Code, Object Code | Account                                                                                                    |
| Grant                           | Grant field (self-balancing)                                                                                                 |
| N/A                             | Trees (Chartfields)                                                                                                    |
| Organization                    | Department                                                                                                    |
| Program (Budget Reporting)      | Will not be used within INFORMS                                                                                              |
| Project                         | Project or Fund                                                                                                    |
| Subsidiary                      | Other INFORMS module (I.e. AR Customers), Account                                                                            |
| User Code: FEMA<br>Work Order   | Will be contained within Project/Grant configuration It's not ChartField, it will be a Project related field (I.e. Activity) |

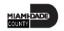

### Lecture 1: General Ledger and Commitment Control

The following are the Commitment Control ledgers that will be deployed:

| Ledger Group | <b>Control Option</b> | Туре | Comments                                                                      |
|--------------|-----------------------|------|-------------------------------------------------------------------------------|
| A_DETAIL     | Track w/o Budget      | Exp  | Annual budget including Grants                                                |
| A_APPROP     | Control Budget        | Exp  | Annual roll-up based on Accountability Ordinance, roll up Department and Fund |
| A_REV        | Track w/o Budget      | Rev  | Annual Revenue                                                                |
| M_CAPDTACT   | Track w/o Budget      | Exp  | Capital Projects                                                              |
| M_CAPDTL     | Track with Budget     | Exp  | Capital Projects                                                              |
| M_CAP        | Control Budget        | Exp  | Capital Projects                                                              |
| M_QUDT2_FD   | Track with Budget     | Exp  | GO Bonds                                                                      |
| M_QUDT_FD    | Control Budget        | Exp  | GO Bonds                                                                      |
| M_QU_FD      | Control Budget        | Exp  | GO Bonds                                                                      |

### Lecture 1: General Ledger and Commitment Control

Journals and the 4 key processes:

| Type of Journal Entry                                         | Edit | Budget Check              | Approval                  | Post |
|---------------------------------------------------------------|------|---------------------------|---------------------------|------|
| Sub Module Journals i.e. transactions created in AP, AR, etc. | Yes  | N/A done in the submodule | N/A done in the submodule | Yes  |
| Department 3 Party interface                                  | Yes  | Yes                       | Pre-Approved              | Yes  |
| Online/Journal Spreadsheet<br>Import                          | Yes  | Yes                       | Yes                       | Yes  |

# Lesson 2: Accounts Payable

At the conclusion of this lesson, the user will be able to:

Understand the Accounts Payable end-to-end processes

### Lesson 2: Business Process Overview

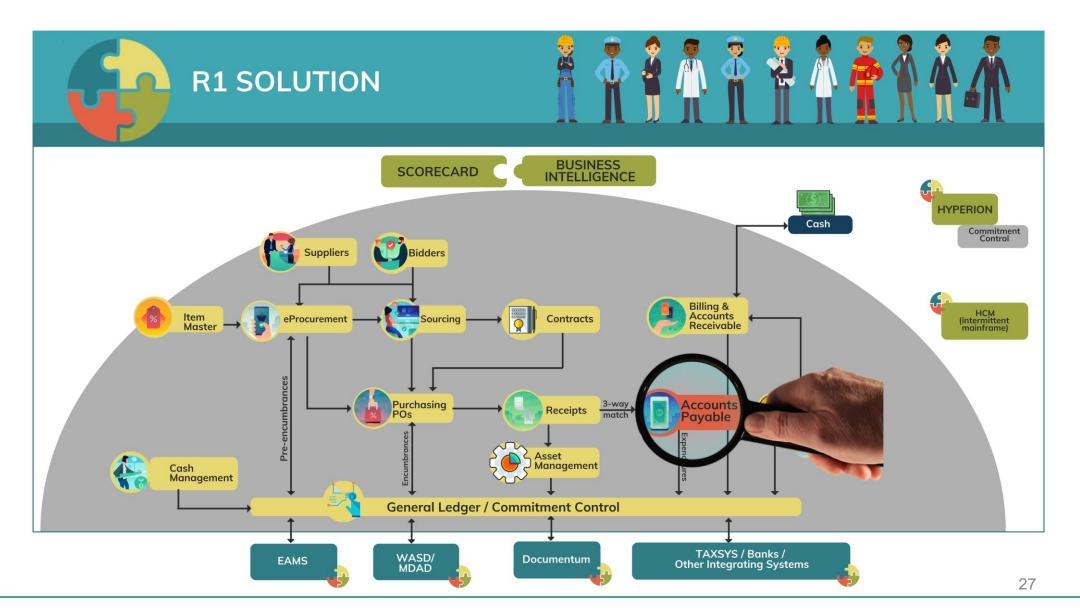

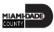

# Lesson 2: Key Terms

| Term             | Definition                                                                                                    |
|------------------|----------------------------------------------------------------------------------------------------|
| Accounts Payable | These business processes include entering and maintaining suppliers and vendors, entering and processing vouchers, processing and maintaining payments, and processing 1099 withholdings |

| FAMIS Terminology              | INFORMS Terminology                      |
|--------------------------------|------------------------------------------|
| AP Invoice                     | AP Voucher                               |
| Budget Allotment Control       | Commitment Control (KK)                  |
| Purchase Order                 | Purchase Order                           |
| Direct Voucher /Wire/ACH Debit | Payment Request                          |
| Special Services Refund (SSC)  | Single Payment Voucher                   |
| Vendor                         | Bidder/Supplier                          |
| Vendor ID = FEIN / TIN         | Supplier ID: System autogenerated number |
| Financial Structure            | ChartFields                              |

- One source system IWA/FAMIS/ADPICS will now be INFORMS
- All County invoices will be received centrally (Finance Shared Services) to initiate the AP Process
- Invoices will be scanned and used to create a shell voucher (these invoices will be attached to voucher transaction)
- IWA will no longer be used to route invoices for review and approval as it will be done in INFORMS
- Wire Process Approval will be electronic
- Debit ACH Process Approval will be electronic

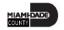

- The Special Services refund files will be processed as a single payment voucher transactions in INFORMS Payables
- Matching
  - 3 way PO, Receipt transaction and Invoice
  - 4 way PO, Receipt transaction, Invoice and <u>Inspection (Based on Commodity)</u>
- PO Invoices will require a Receipt transaction in INFORMS
  - Goods Attachment is always required (i.e. Supplier's Packing Slip)
  - Services Attachment requirement is based on AP's current policy

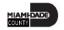

- Journal Voucher Alternate Accounting will not be allowed when processing a voucher
- Pay cycle processing and check printing will be performed in-house by the AP Central Finance
- 1099 Statement will no longer be outsourced as it will now be generated from INFORMS
- Escheatment Process will be performed in-house by the AP Central Finance
- Email Payment Supplier Notification with Invoice Details

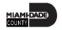

- Supplier portal
  - INFORMS Self-Service functionality for Suppliers
  - Invoice/Payment Information
  - PO Information

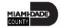

# Lesson 3: Billing and Accounts Receivable

At the conclusion of this lesson, the user will be able to:

Understand the Billing and Accounts Receivable end-to-end processes

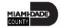

#### Lesson 3: Business Process Overview

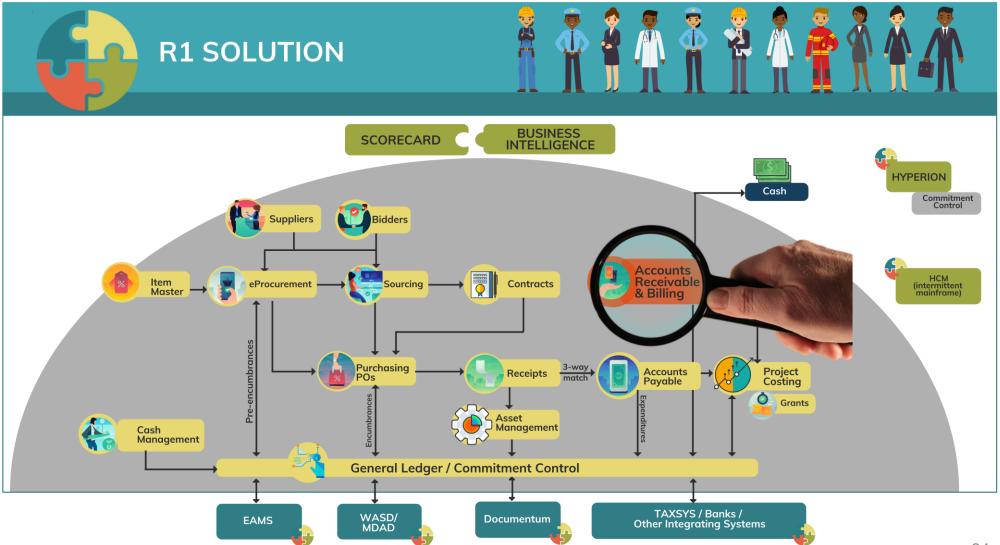

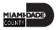

#### Lesson 3: Business Process Overview

#### **INVOICE TO CASH**

**Business Process** 

Create a Customer

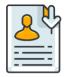

- Setup Customer
- Maintain Customer

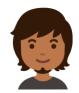

#### **Customer Processor**

Processor role responsible for adding, updating, and viewing customer general information.

#### **Create Bills**

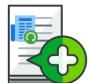

- Create Bill
- Finalize and Print Bill
- Review Bill Information
- Adjust Bill

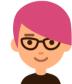

#### **BI Processor**

Processor role responsible for creating a bill based on data from the Bill Request Form. This user can generate Pro Forma (draft) invoices of the bills, update billing data, and set bills (including interfaced billing data).

#### **Enter Receivables**

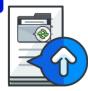

- Create AR Pending Item
- Post/ Unpost Item

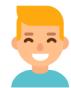

#### **AR Item Processor**

Processor role responsible for creating a receivable item. This user can handle payment exceptions. This role may also correct posting errors for receivable items.

#### 4

#### **Apply Payment**

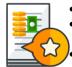

- Enter Deposit
- Payment Predictor Direct Journal

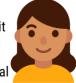

#### **Payment Processor**

Processor role responsible for entering payment information.

#### **Collection and Aging**

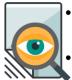

- Analyze Past due Receivables Maintain
- Maintain Receivables

#### AR Collections Processor

Processor role responsible for generating customer interactions, including dunning letters and customer conversations. This role also updates the status of posted items (i.e., note a topic in Dispute or for Collections).

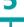

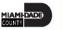

# Lesson 3: Key Terms

| Term                | Definition                                                                                         |
|---------------------|----------------------------------------------------------------------------------------------------|
| Accounts Receivable | Amount due from another party, typically an external customer, for goods sold or services provided |
| Billing             | INFORMS module which processes information on goods or items sold to create invoices for customers |

| FAMIS Terminology       | INFORMS Terminology |
|-------------------------|---------------------|
| Accounts Receivable     | ltem                |
| Customer Account Number | Customer ID         |
| Deposit Slip            | Deposit ID          |
| FAMIS Bank Code         | Bank Account        |

# Lecture 1: Billing and Accounts Receivable

- One A/R system tracking receivables
- Chart of Accounts (Chartfields) must be provided at the time of billing and direct journal transactions
- One MDC Customer list One Customer ID per customer
- Eliminate manual A/R entries
  - A/R Open Items created at the time of billing via BATCH Process
- Deposits will be tracked and recorded through A/R
  - Open item payments can be applied automatically via payment predictor otherwise via payment worksheet
  - All other payments will be processed via direct journal

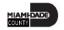

# Lesson 4: Project Costing

At the conclusion of this lesson, the user will be able to:

Understand the Project Costing end-to-end processes

### Lesson 4: Business Process Overview

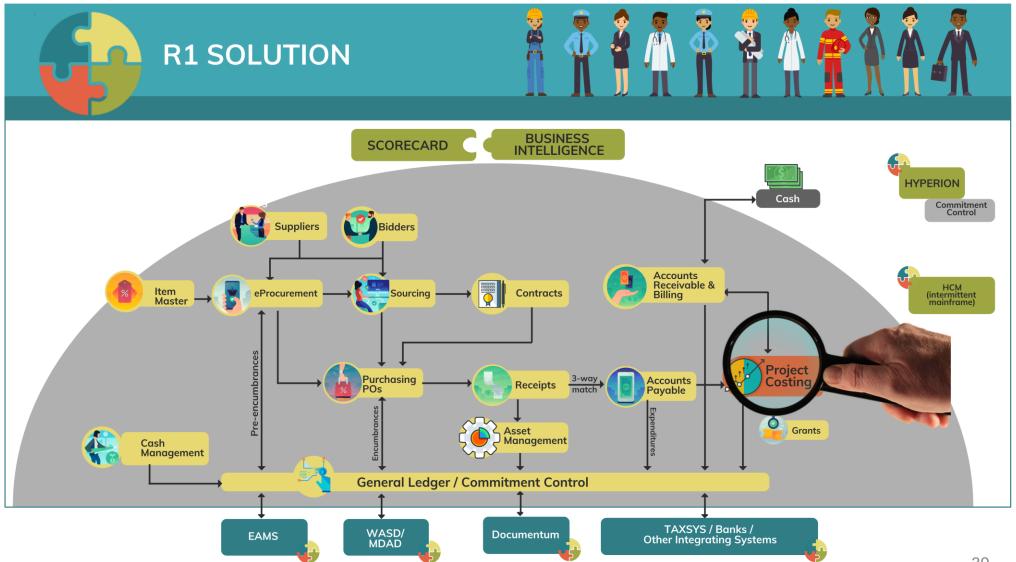

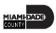

### Lesson 4: Business Process Overview

### **PROJECT COSTING**

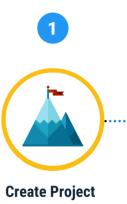

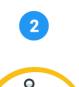

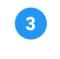

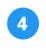

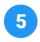

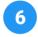

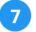

Department Project Processor

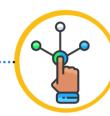

**Stablish Project** Activities Department Project

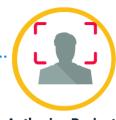

**Authorize Project** for Expenditures

Central Project Processor

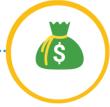

**Create Budget** 

Department Project Processor

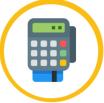

Charge Transactions to **Project & Activities** 

Department AP/ Journal Entry/ PO Processors

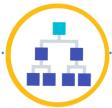

**Collect, Distribute & Price Cost** 

Central Project Costing (PC) Batch Processor

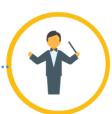

Manage **Projects** 

Department Project Processor

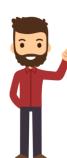

The **Department Project** Processor is responsible for the creation/maintenance of Project, and Activities. This role will create budgets and have access to Project Costing reports

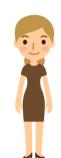

The **Central** Project Processor has access to view projects and activities and is responsible for activating projects created by departments.

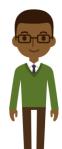

The **Department** AP Processor is responsible for entering, researching, and deletina Vouchers.

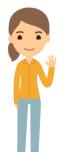

The **Department** Journal Entry Processor is responsible for the creation of journals.

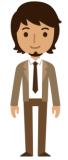

The PO Department Processor has the ability to create and update Purchase orders prior to final PO approval.

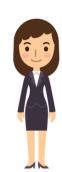

The Central **Project Costing** (PC) Batch **Processor** has the ability to run all scheduled PC batch processes and jobs.

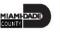

# Lesson 4: Key Terms

| Term                    | Definition                                                                                                    |
|-------------------------|----------------------------------------------------------------------------------------------------|
| Project                 | A planned undertaking with a finite beginning and a finite end. Typically it requires both fiscal year and life to date budget and actual reporting.                                                                                 |
| INFORMS Project Costing | Allows users to efficiently track and analyze project costs and allocate project resources.                                                                                                    |
| Project Activities      | The tasks or subcomponents associated with a project. Breaking down a project into separate tasks enables a user to efficiently manage and analyze the costs of the project. At least one activity must be defined for each project. |
| Project Source          | Project Source will be used for recording project costing transactions using GOB funding.                                                                                                    |

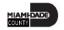

# Lecture 1: Project Costing

- Costs will be tracked in the Project Costing module
- Projects transactions will now be tracked in Project Costing instead of the General Ledger
- Projects Reports will be generated out of both Project Costing and General Ledger

# Lesson 5: Contracts and Grants Management

At the conclusion of this lesson, the user will be able to:

Understand the Contracts and Grants Management end-to-end processes

### Lesson 5: Business Process Overview

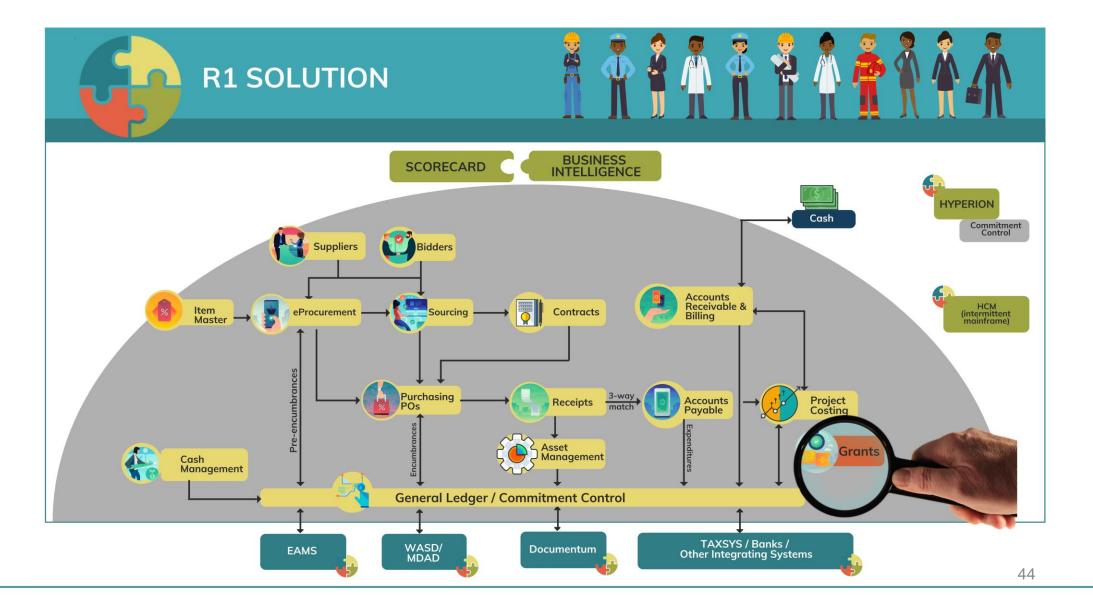

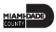

### Lesson 5: Business Process Overview

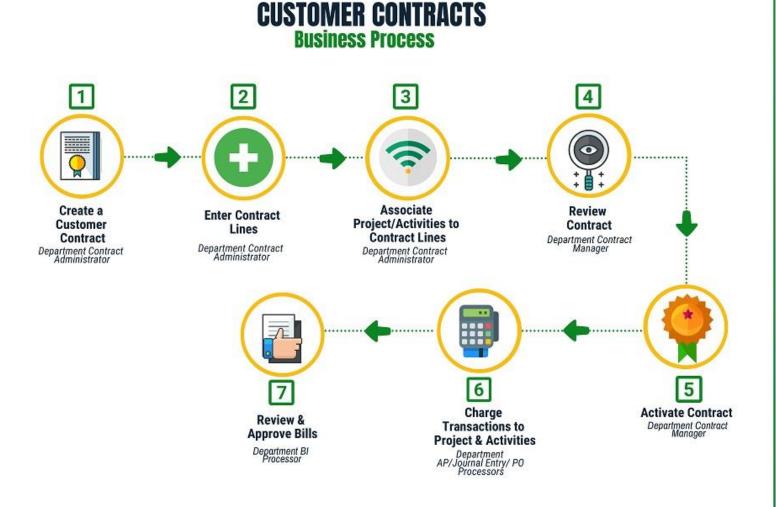

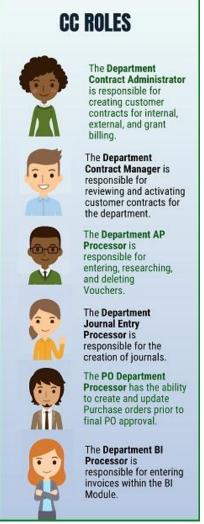

### Lesson 5: Business Process Overview

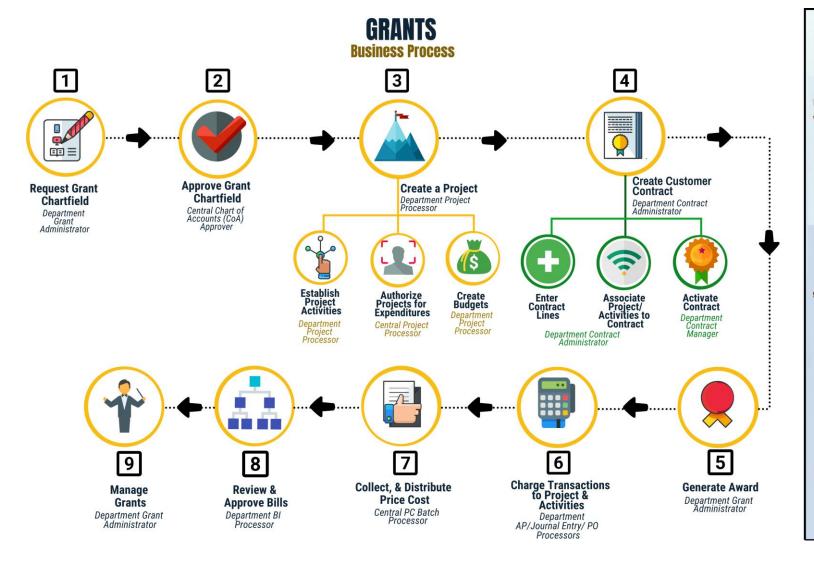

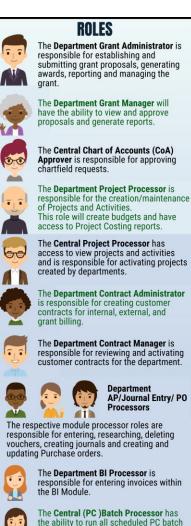

processes and jobs.

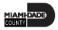

# Lesson 5: Key Terms

| Term                      | Definition                                                                                                    |
|---------------------------|----------------------------------------------------------------------------------------------------|
| <b>Customer Contracts</b> | Customer contracts are used by any department that needs to perform billing from project transactions, whether that billing is to a sponsor, interdepartmental, etc. |

| FAMIS Terminology                    | INFORMS Terminology                   |
|--------------------------------------|---------------------------------------|
| AP Invoice                           | AP Voucher                            |
| Budget Allotment Control             | Commitment Control                    |
| Departments                          | Business Unit (Processing Department) |
| Financial Structure                  | ChartFields                           |
| Fund/Subfund/Detailed Fund Structure | Fund                                  |
| Grant                                | Grant ChartField                      |

### Lecture 1: Contracts

### Contracts Terminology:

- INFORMS Customer Contracts
- Contract Bill Plan
- Contract Revenue Plan
- Product
- Price Type
- Grant ChartField
- Grant Sponsors
- Award Profiles

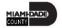

# Lecture 2: Grants Management

Grants Key Changes from FAMIS to INFORMS

- Grants will be tracked as Grants ChartFields and departments will be creating Grants in the Grant Management Module
- Grants will always require a Project
- Customer Contracts will be used to automate the billing of projects expenditures to customers

# Lesson 6: Asset Management

At the conclusion of this lesson, the user will be able to:

Understand the Asset Management end-to-end processes

### Lesson 6: Business Process Overview

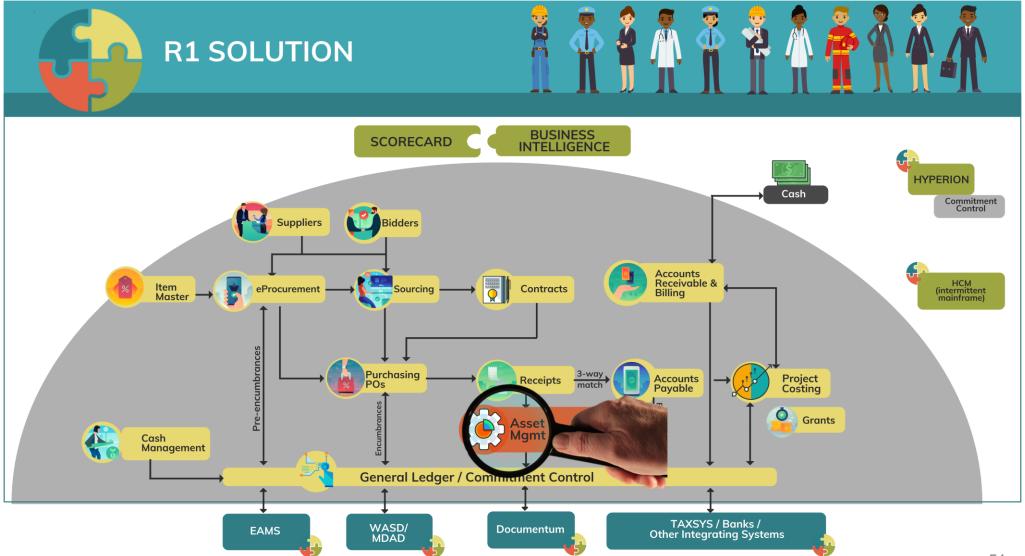

### Lesson 6: Business Process Overview

# ASSET CREATION & MAINTENANCE

**Business Process** 

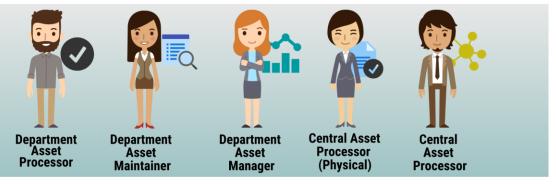

#### **Record Asset Acquisition**

 Asset Creation - Can be created online, through a spreadsheet template or integrated from PO-Receipt/AP Voucher or Project Costing (Capital Projects)

#### **Maintain Asset**

- Adjustments/Transfers/ Re categorizations Cost and Quantity adjustments can be done online or through the Mass Change functionality. As per A.O. 8-2, transfer of assets will be limited to within the AM BU (Intra Departmental) only. Re categorizing assets triggers a change to the accounting entries.
- Retire/Disposal Retirement can be done either partial or full retirement based on disposal codes

#### **Physical Inventory**

- Asset Physical Inventory (PI) can be done through Auto scheduled or Manual PI events
- Asset Maintenance and Services Transactions can be recorded in the system by Custodian and Emplid
- Fluid applications can be used to conduct Asset Physical inventory through hand-held devices

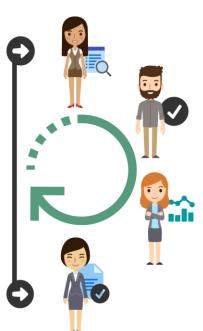

#### **Depreciate Asset**

 Depreciation will be calculated based on Asset Profile attributes and useful life attached to an asset)

#### **Accounting Entries**

- Accounting entries are recorded by Transaction Types i.e. Add, Adjust, Transfer, Recategorize, Retire/Dispose and depreciation expenses and sent to GL via journal generator
- Asset accounting entries will be generated only for the CAFR Ledger

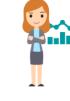

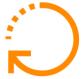

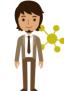

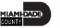

# Lesson 6: Key Terms

| Term             | Definition                                                                                                    |
|------------------|----------------------------------------------------------------------------------------------------|
| Acquisition Code | Indicates how the asset was acquired                                                                                                    |
| Asset Class      | An asset group used for reporting purposes. It can be used in conjunction with the asset category to refine asset classification.                                 |
| Asset Management | A systematic process of deploying, operating, maintaining, upgrading, and disposing of County owned assets. Run the depreciation calculation for GASB compliance. |
| Asset Status     | Current Status of the asset                                                                                                    |
| Asset Subtype    | Group assets within Asset Types at a more granular level for internal reporting purposes                                                                          |
| Asset Type       | Classifications to report assets within an asset category                                                                                                    |
| Book             | Reporting for asset acquisition and depreciation costs by the basis of accounting (cash, modified accrual, full accrual)                                          |
| Capitalize       | This field identifies whether or not the asset is to be capitalized                                                                                               |

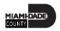

# Lesson 6: Key Terms

| Term       | Definition                                                                                                    |
|------------|----------------------------------------------------------------------------------------------------|
| Category   | Classifies asset by type for accounting entry and reporting                                                                                                    |
| Profile ID | An asset profile is a template that contains standard depreciation criteria for a type of asset and the corresponding book that should be used. In order to select a value, Asset Profiles must have been created. |

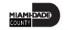

## Lecture 1: Asset Management

- Asset Management will be the system of record for Fixed Assets
- Creating Assets will no longer be a manual process
- Asset creation, adjustments, transfers, maintenance, and disposal will be centralized and automated
  - Approvals will be required for asset transactions (Intra-Unit Transfer, Cost Adjustment, and Inter-Unit Transfers)
- Assets will continue to be tagged with the County's DC Number and Barcode Tags (Grant related)
  - The system will now maintain a separate Asset ID number for primary reference

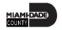

## Lecture 1: Asset Management

- Assets will continue to be created as per County Capitalization
   Threshold limits of 1. Tracking-\$1,000 and 2. Depreciable \$5,000.
  - Miami-Dade County will be able to track assets as physical (below threshold limits) per department requirements
- Asset and depreciation transactions will no longer have Index Codes
  - Distribution ChartFields will be populated automatically using asset accounting templates for add, transfer, depreciation and retirement transactions
  - The Financial Accounting ChartFields will default from the Purchasing, Accounts Payable, and Project Costing integration

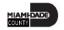

### Lecture 1: Asset Management

- Physical Asset Inventory processes will no longer be done manually
- Mobile Physical Asset Inventory tracking functionality will be available on handheld devices, cell phones and tablets along with barcode scanners to locate and verify assets
- Asset Maintenance and Servicing will continue to be maintained in current EAMS, M5 or other systems
  - Accounting entries will no longer be recorded in FAMIS. All accounting entries will be recorded in the system
  - Adjustments and Disposal of assets will be recorded in the system

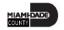

# Module 3: Financial Fundamentals Summary

### **Module Topics**

**Module Introduction** 

Lesson 1: General Ledger and Commitment Control

Lesson 2: Accounts Payable

Lesson 3: Billing and Accounts Receivable

**Lesson 4: Projects Costing** 

Lesson 5: Contracts and Grants Management

Lesson 6: Asset Management

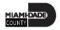

# Module 4: Course Summary

### **Module Topics**

**Course Content Summary** 

Additional Training and Job Aids

**Course Summary** 

# **Course Content Summary**

Congratulations! Users have completed the Financial Fundamentals course. The users now should be able to:

- Give examples of finance integration points
- Describe finance end-to-end processes

# Additional Training and Job Aids

Users may be eligible to take the following training courses based on their INFORMS roles:

- FIN 201 Accounts Payables: Create and Process non-PO Vouchers
- FIN 202 Asset Management Accounting
- FIN 203 Create and Finalize Bills
- FIN 204 Receivables Processing
- FIN 205 Customer Setup, Credit, and Collections
- FIN 206 Enter and Process Budget Journals (Department)
- FIN 207 Manage Budget Exceptions (Department)

- FIN 208 Budget Inquiry and Reporting
- FIN 209 Create, Maintain, Budget, and Capitalize Projects
- FIN 210 Create and Amend Contracts
- FIN 211 Create and Maintain Grants
- FIN 212 Account Payables: Department Approvals
- FIN 301 Managing the General Ledger
- FIN 302 Managing Budgets (Central)
- FIN 303 Central Supplier Management

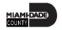

# Additional Training and Job Aids

For additional information, be sure to visit:

Miamidade.gov/informs

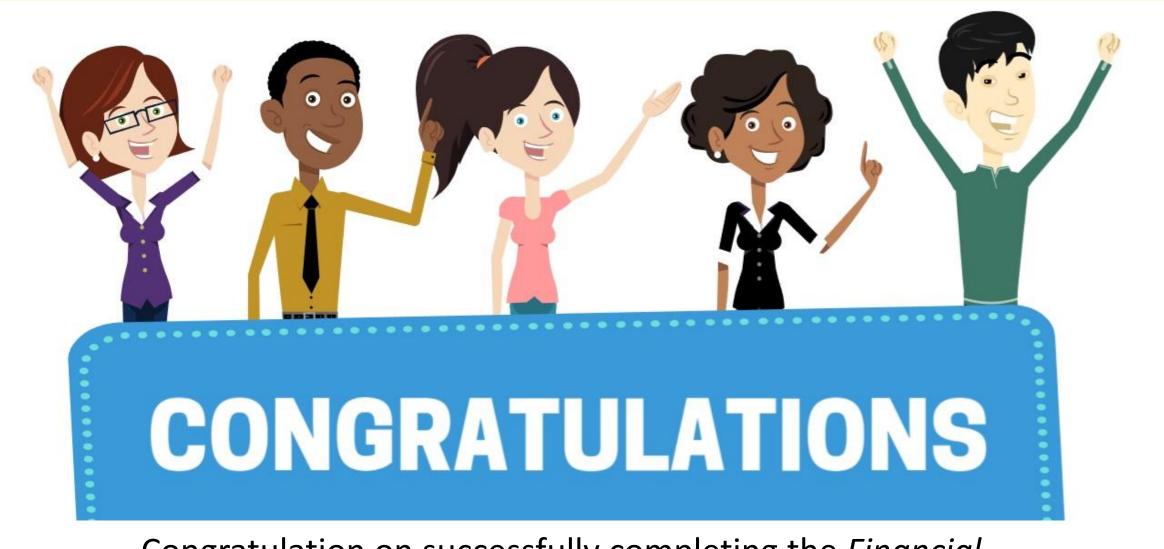

Congratulation on successfully completing the *Financial Fundamentals* course!

FIN 101 – Financial Fundamentals

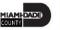